Инструкция

# Регистрация работодателя на ЕЦП

ЕЦП - единая цифровая платформа «Работа России» trudvsem.ru

**Государственное казенное учреждение** Центр занятости населения города Кемерово

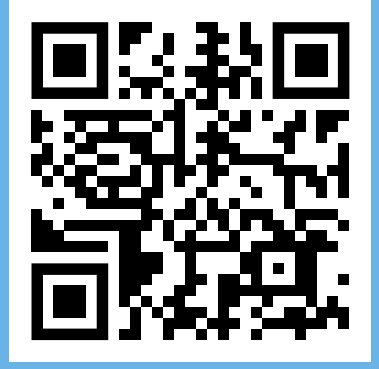

## ИНСТРУКЦИЯ ПО РЕГИСТРАЦИИ РАБОТОДАТЕЛЯ НА ЕЦП

Авторизация на портале "Работа в России" в качестве работодателя осуществляется с вашей персональной подтвержденной учетной записью на Госуслугах (ЕСИА), присоединенной к профилю компании. О том, как присоединиться к профилю компании на Госуслугах, вы можете узнать из статьи по ссылке → https://www.gosuslugi.ru/help/fag/profile ip/sotrudnik k uz

Если вы являетесь руководителем компании, и она еще не зарегистрирована на портале Госуслуг, то предварительно ознакомьтесь с информацией о том, как создать учетную запись компании по ссылке → https://www.gosuslugi.ru/help/fag/business/kak sozdat uz ul.

Если вы являетесь администратором профиля организации на портале Госуслуги, то вам необходимо своевременно исключать из ЕСИА уволенных сотрудников, в противном случае они сохранят доступ к личному кабинету работодателя на портале "Работа в России".

То, к какой компании сотрудник будет иметь доступ на портале "Работа в России", определяется сведениями из профиля в ЕСИА. Обратите внимание на правильность и полноту заполнения сведений о компании на Госуслугах. Обязательно должны быть указаны ОГРН. ИНН. КПП и полное наименование организации.

Сотрудник компании может взаимодействовать с порталом "Работа в России" от лица головной организации или ее подразделения - филиала, представительства.

Головная организация регистрируется на портале "Работа в России" юридическим лицом, обычно КПП такой организации заканчивается на 01001. Также организацию такого типа регистрируют индивидуальные предприниматели.

Подразделение организации регистрируется филиалами или представительствами юридического лица с целью самостоятельного подбора персонала и/или передачи отчетности в службу занятости населения. Обычно КПП подразделения отличается от КПП головной организации.

Регистрация в качестве головной организации предоставляет ее администраторам дополнительные возможности по управлению подразделениями на портале "Работа в России", такими как сведения об организации, присоединенные пользователи, вакансии.

#### Роли сотрудников компании

На портале "Работа в России" предусмотрены следующие роли сотрудников компании:

Владелец - лицо, зарегистрировавшее компанию на портале и обладающее полным набором полномочий по изменению данных компании, присоединению/удалению сотрудников.

Администратор - имеет возможность управлять учетными записями других пользователей.

Менеджер - имеет доступ только к функциям, связанным с подбором персонала и передачей отчетов.

Роль сотрудника задается непосредственно при регистрации им компании или присоединении к существующей компании или подразделению на портале "Работа в России" и не связана с правами. предоставленными ему в профиле организации на Госуслугах.

# Шаг 1: регистрация на госуслугах (ЕСИА)

Для авторизации в качестве работодателя через ЕСИА на портале "Работа в России" перейдите по ссылке "Войти" в правом верхнем углу главной страницы Портала.

На странице "Вход" выберите способ входа "Для работодателей" и нажмите "Войти через портал "Госуслуги":

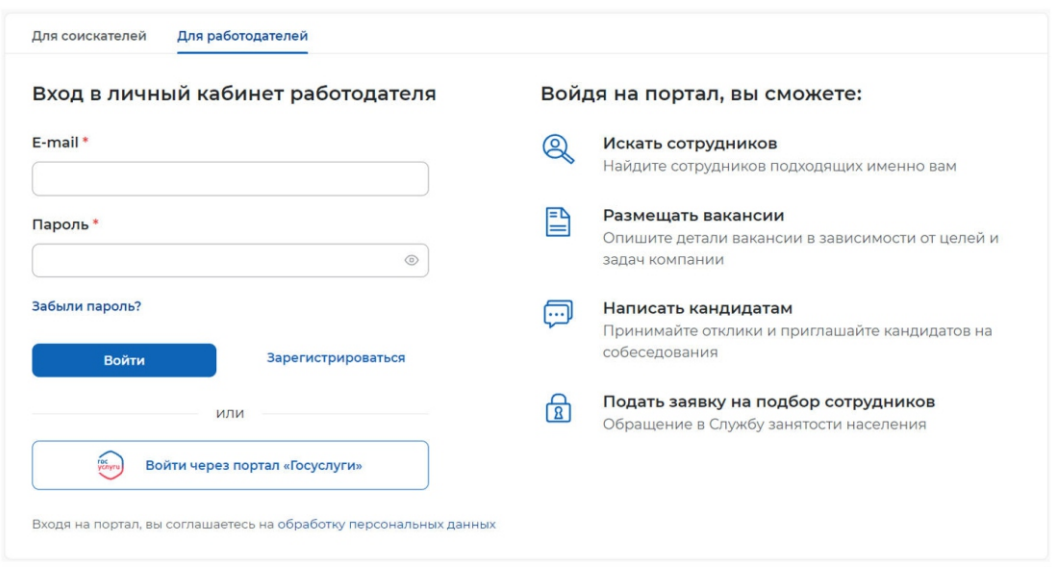

Авторизуйтесь в ЕСИА используя свой e-mail или СНИЛС и пароль. На форме "Войти как" выберите организацию, которую планируете зарегистрировать на портале "Работа в России":

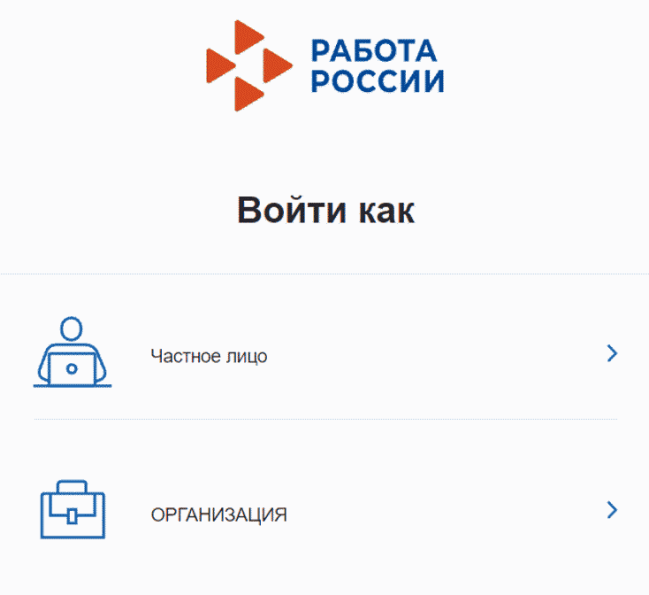

Если юридическое лицо, с указанным в ЕСИА ОГРН, еще не зарегистрировано на портале, система<br>предложит выбрать вариант регистрации компании: создание головной организации или создание<br>подразделения организации. В открывшей

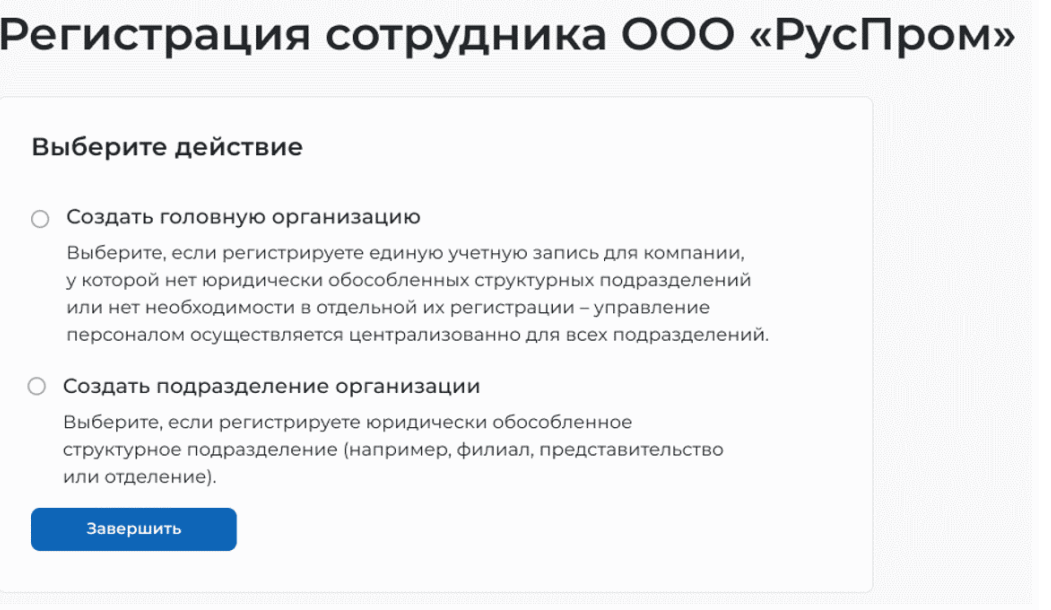

После выбора варианта регистрации компании и нажатия "Завершить", пользователь получает доступ к личному кабинету работодателя. Сотрудник, зарегистрировавший компанию, является владельцем учетной записи компании на портале.

## Добавление сотрудника, авторизовавшегося через ЕСИА, к компании

Если компания уже зарегистрирована на портале "Работа в России", сотрудники, присоединенные к профилю организации на Госуслугах, могут самостоятельно присоединиться к компании на портале и выбрать роль, в которой они будут взаимодействовать со службой занятости.

1. Авторизуйтесь в качестве работодателя через ЕСИА как описано выше.

2. После авторизации и выбора организации откроется форма "Регистрация сотрудника". Отметьте пункт, соответствующий организации, к которой вы хотите присоединиться:

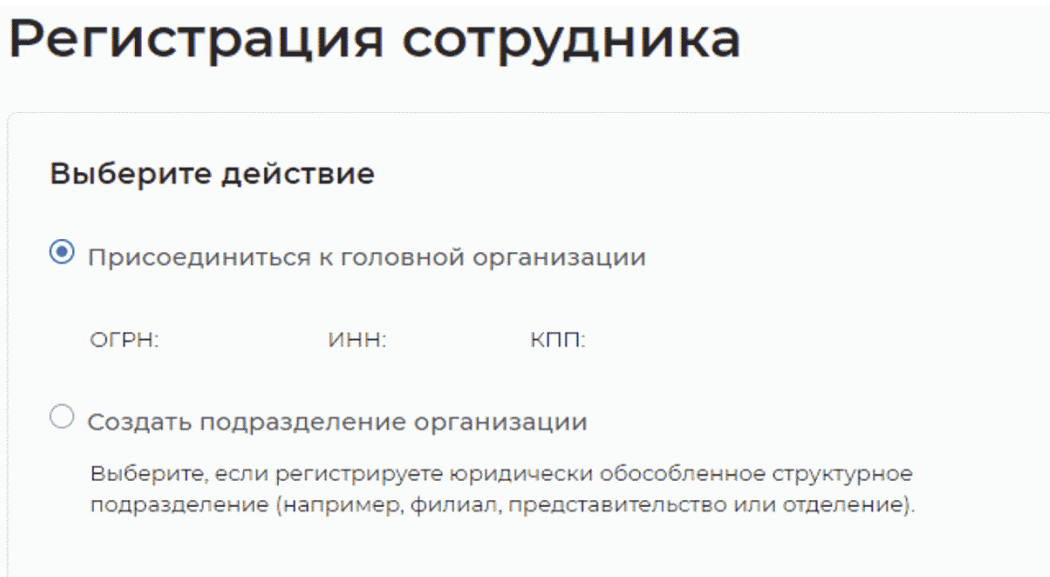

1. Выберите роль, с которой вы хотите присоединиться к компании:

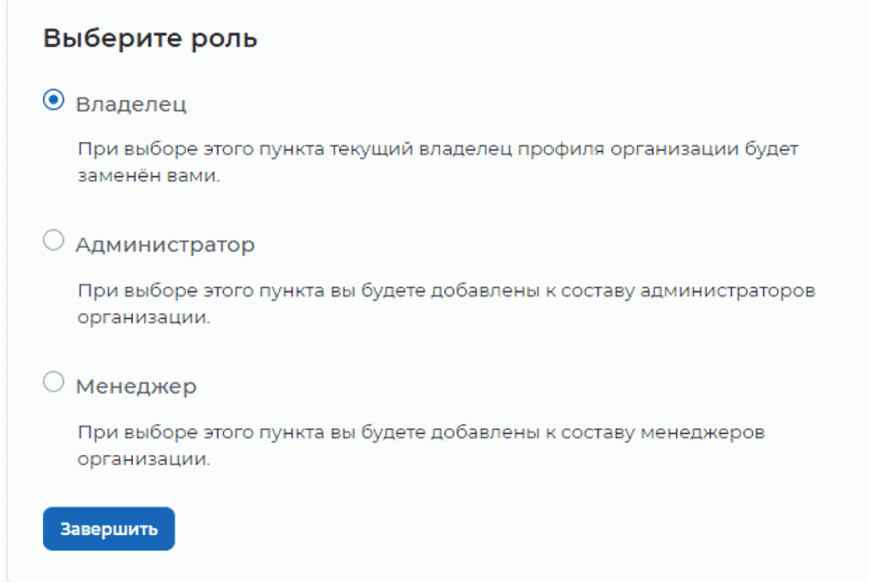

2. После выбора варианта регистрации сотрудника и нажатия "Завершить", пользователь получит доступ к личному кабинету работодателя без необходимости подтверждения его присоединения со стороны владельца или администратора компании.